在您的账户里充值后,您可以在市场中选择LTC,然后购买您需要的数量。 重要提示:在购买之前,您需要关注LTC的价格和市场走势。

 LTC莱特币怎样买卖和交易?莱特币买入和交易操作流程教程一旦您购买了LTC, 就可以在交易所上进行交易。可以在买卖订单中挂卖单或者买单,选择您认为适合 的交易方式。 注意事项:

在交易LTC之前,请确保您已经了解了相关风险,并做好风险控制措施。

请注意交易所的手续费,以及您在交易中需要承担的成本。

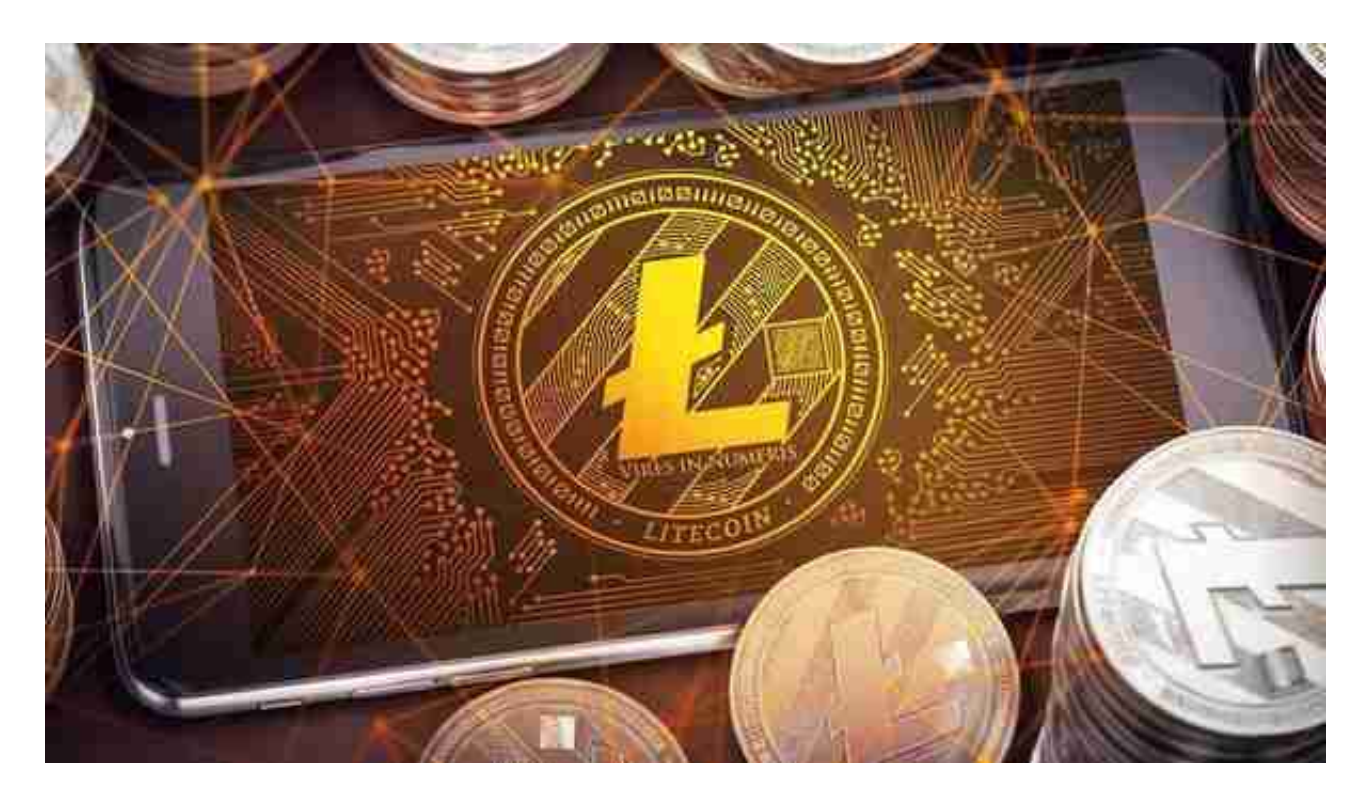

请选择可靠的交易所,防止交易中出现风险问题。

 作为数字货币市场上的主要代币之一,LTC在交易所的表现也非常活跃。在投资LT C之前,需要仔细考虑自己的风险承担能力,以及选择可靠的交易所进行交易。

 正规交易平台要怎么选,对于大都数投资者来说,bitget交易平台是一个很好的 选择。

关于下载Bitget APP:

1.在手机应用商店搜索"Bitget",或者在Bitget官网上下载APP。

2.点击下载后,等待下载完成。

3.下载完成后,点击"打开"进入APP。

二、安装Bitget APP

1.打开下载完成的Bitget APP。

2.点击"安装"按钮,等待安装完成。

3.安装完成后,点击"打开"按钮进入APP。

三、注册Bitget账号

1.打开Bitget APP, 点击"注册"按钮。

2.填写注册信息,包括手机号码、验证码、登录密码等。

3.点击"注册"按钮,完成注册。

四、登录Bitget账号

1.打开Bitget APP, 输入注册时填写的手机号码和密码。

2.点击"登录"按钮,进入Bitget账号。

五、使用Bitget APP

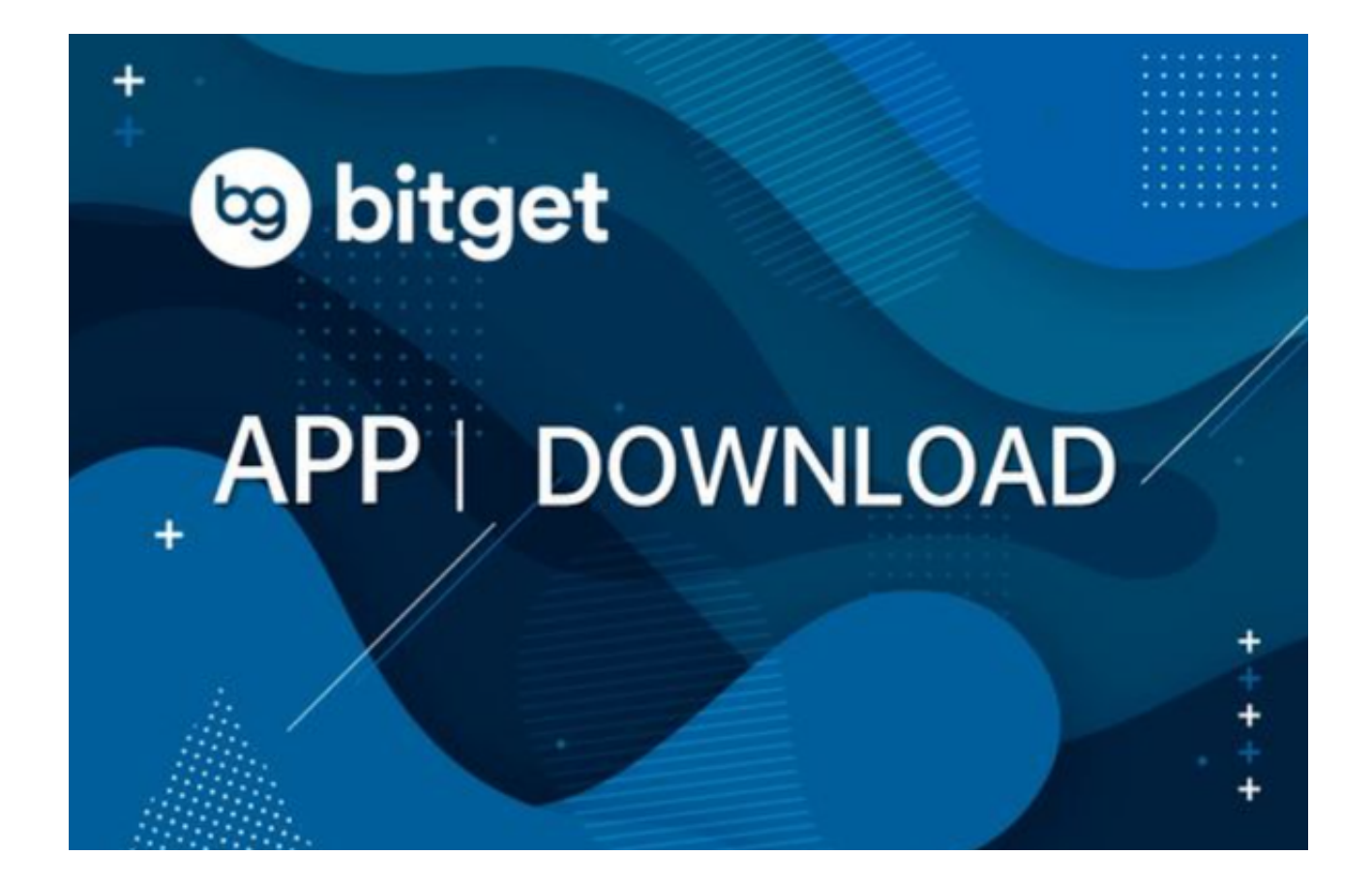

- 1.登录Bitget账号后,可以进行数字货币的交易、充值、提现等操作。
- 2.在APP首页可以查看数字货币的行情和交易深度。
- 3.在"资产"页面可以查看自己的数字货币资产和交易记录。

 Bitget APP是一款方便用户进行数字货币交易的工具,用户可以在手机上随时随 地进行交易。下载和安装Bitget APP非常简单,只需要在应用商店搜索或者在官网 上下载即可。注册和登录Bitget账号后,用户可以进行数字货币的交易、充值、提 现等操作。

 Bitget平台的交易费用比较低。最低只需0.05%的交易费用,比其他数字货币交易 平台要低。此外,平台还提供多种优惠活动,如邀请好友返佣等,让用户享受更低 的交易成本。因此, 对于数字货币交易者来说, Bitget是一个低成本之选。